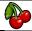

## Spring 1

## Lostwithiel Primary School

## **Year 1**Cherry Tree Class

Digital Literacy - Typing Text and Drawing

Computing Knowledge Organiser

**Prior Learning:** In reception children have learnt to recognise that a range of different technology can be used in places such as homes and schools. They will have used ipads and be able to operate a computer using simple commands. to access different software and navigate different websites. So far in year 1, children have used ipads and laptops to access a specific website. They have created video and picture files and uploaded them to an online journal and are becoming more familiar with using a computer.

## Key Computing Learning:

- The power button turns on a computer, after which a username and password must be entered to access the desktop.
- All computers have a screen, a keyboard and a mouse or mouse pad. We use these to make the computer follow our commands.
- There are lots of different programs on a computer which have different jobs. Word is a program where you can type short a programme where you can create pictures using a computer.
- The mouse or mouse pad helps us move the curser around the page.
- In word, you use a keyboard to type what you want to write in to a document. Some keys on the keyboard have a special job.
- The space bar creates a (finger) space between words.
- When you get to the end of the page with your typing, the text will automatically move to a new line, however the return or enter curser to the next line down.
- The backspace button will delete letters or spaces you have entered.
- The shift key is used to type a capital letter.
- To keep what you have created you need to save it and give it a file name. The name helps you to find your work again so you can reopen it.
- In paint you can create pictures using different tools. You can change colour, rub out what you have created, use different thicknesses of brush to create different types of lines and fill shapes with colour.

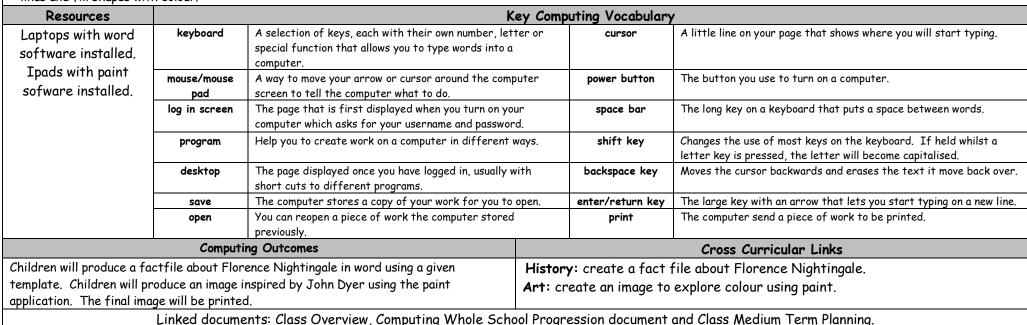

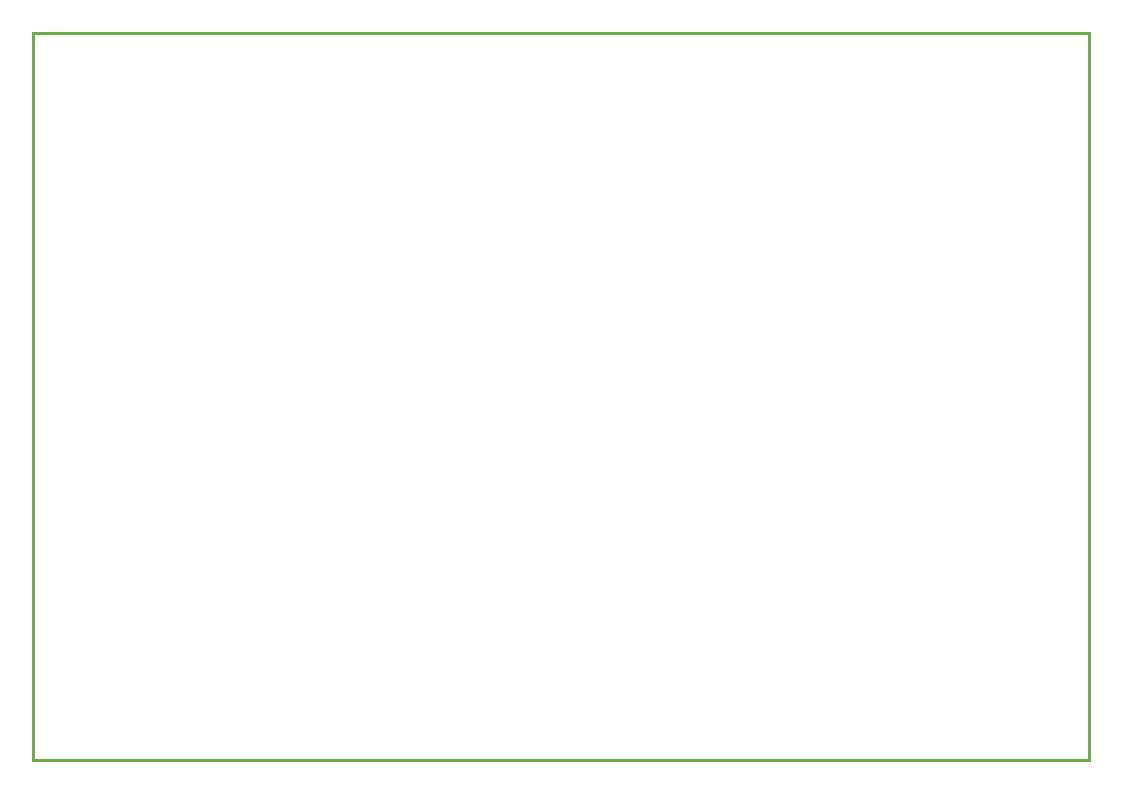